**РУССКИЙ** 

[Введение](#page-4-0)

Зведение

**РАЗДЕЛ 1**

**РАЗДЕЛ 2**

Начало работы

**3**<br>29 Мария [работы](#page-12-0) [Обзор](#page-18-0) на каклее останово Обзор на како остановленность на како остановленность на како остановленность на како остановленность на како остановленность на како остановленность на како остановленность н

Обзор наклеек

Справочная [информация](#page-20-0)

слевонна кан-оварс

**РАЗДЕЛ**

3

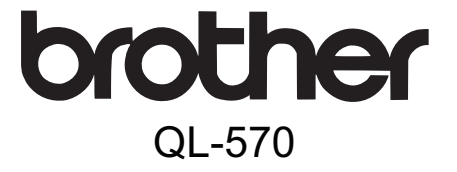

# Принтер для печати наклеек **Руководство пользователя**

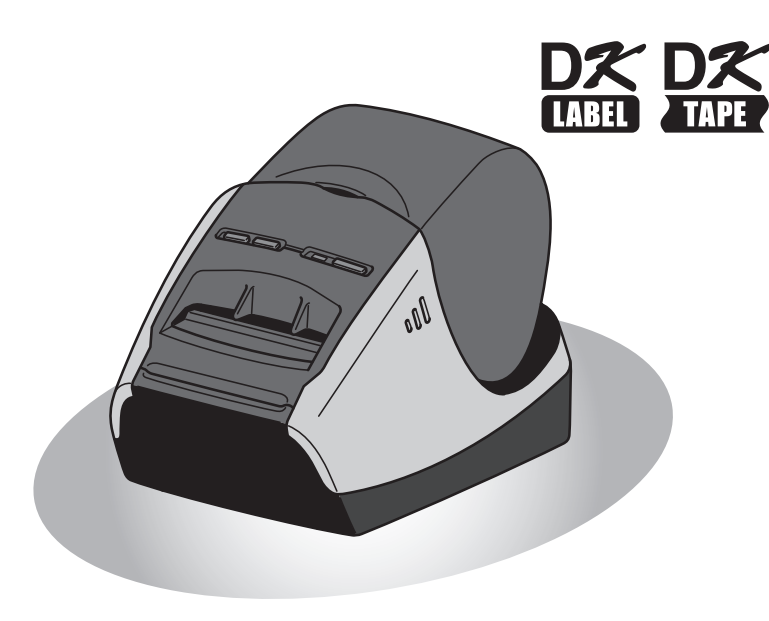

Перед эксплуатацией устройства внимательно прочтите это руководство и сохраните его для дальнейшего использования.

**www.brother.com**

Благодарим вас за приобретение принтера Brother QL-570 для печати наклеек!

Перед эксплуатацией устройства Brother QL-570 внимательно прочтите это руководство и сохраните его для дальнейшего использования.

**Обслуживание и поддержка предоставляются только тем пользователям, которые зарегистрировали свои устройства на указанном ниже веб-сайте.** 

#### **Интернет-регистрация пользователей http://www.brother.com/registration/**

#### **Страница интернет-поддержки http://solutions.brother.com/**

**ПРИМЕЧАНИЕ.** Кроме того, на эти веб-сайты можно перейти со страницы интернет-регистрации пользователей, которая отображается в конце установки программного обеспечения. Заранее благодарим за регистрацию!

**Технический регламент Таможенного союза**

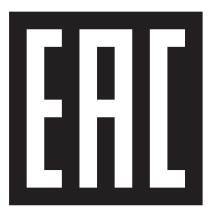

#### **Ukrainian** Декларація про Відповідність

Вимогам Технічного Регламенту Обмеження Використання деяких Небезпечних Речовин в електричному та електронному обладнанні (затвердженого Постановою №1057 Кабінету Міністрів України)

Виріб відповідає вимогам Технічного Регламенту Обмеження Використання деяких Небезпечних Речовин в електричному та електронному обладнанні (ТР ОВНР).

Вміст небезпечних речовин у випадках, не обумовлених в Додатку №2 ТР ОВНР:

- 1. свинець (Pb) не перевищує 0,1 % ваги речовини або в концентрації до 1000 частин на мільйон;
- 2. кадмій (Cd) не перевищує 0,01 % ваги речовини або в концентрації до 100 частин на мільйон;
- 3. ртуть (Hg) не перевищує 0,1 % ваги речовини або в концентрації до 1000 частин на мільйон;
- 4. шестивалентний хром  $(Cr^{6+})$  не перевищує 0.1 % ваги речовини або в концентрації до 1000 частин на мільйон;
- 5. полібромбіфеноли (PBB) не перевищує 0,1 % ваги речовини або в концентрації до 1000 частин на мільйон;
- 6. полібромдефенілові ефіри (PBDE) не перевищує 0,1 % ваги речовини або в концентрації до 1000 частин на мільйон.

#### **Russian** Декларация о соответствии

требованиям Технического регламента об ограничении использования некоторых вредных веществ в электрическом и электронном оборудовании (утверждённого Постановлением №1057 Кабинета Министров Украины)

Изделие соответствует требованиям Технического Регламента об Ограничении Использования некоторых Вредных Веществ в электрическом и электронном оборудовании (ТР ОИВВ).

Содержание вредных веществ в случаях, не предусмотренных Дополнением №2 ТР ОИВВ:

- 1. свинец (Pb) не превышает 0,1 % веса вещества или в концентрации до 1000 миллионных частей;
- 2. кадмий (Cd) не превышает 0,01 % веса вещества или в концентрации до 100 миллионных частей;
- 3. ртуть (Hg) не превышает 0,1 % веса вещества или в концентрации до 1000 миллионных частей;
- 4. шестивалентный хром  $(Cr^{6+})$  не превышает 0,1 % веса вещества или в концентрации до 1000 миллионных частей;
- 5. полибромбифенолы (ПББ (PBB)) не превышает 0,1 % веса вещества или в концентрации до 1000 миллионных частей;
- 6. полибромдифеноловые эфиры (ПБДЭ (PBDE)) не превышает 0,1 % веса вещества или в концентрации до 1000 миллионных частей.

#### **English** Declaration of Conformity

with the requirements of Technical Requisition on the Restriction Of the use of certain Hazardous Substances in Electrical and Electronic Equipment (adopted by Order №1057 of Cabinet of Ministers of Ukraine)

The Product is in conformity with the requirements of Technical Regulation on the Restriction Of the use of certain Hazardous Substances in electrical and electronic equipment (TR on RoHS).

The content of hazardous substance with the exemption of the applications listed in the Annex №2 of TR on RoHS:

- 1. Lead (Pb) not over 0,1wt % or 1000wt ppm;
- 2. Cadmium (Cd) not over 0,01wt % or 100wt ppm;
- 3. Mercury (Hg) not over 0,1wt % or 1000wt ppm;
- 4. Hexavalent chromium  $(Cr^{6+})$  not over 0,1wt % or 1000wt ppm;
- 5. Polybrominated biphenyls (PBBs) not over 0,1wt % or 1000wt ppm;
- 6. Polybrominated diphenyl ethers (PBDEs) not over 0,1wt % or 1000wt ppm.

### <span id="page-4-2"></span><span id="page-4-1"></span><span id="page-4-0"></span>**Оглавление**

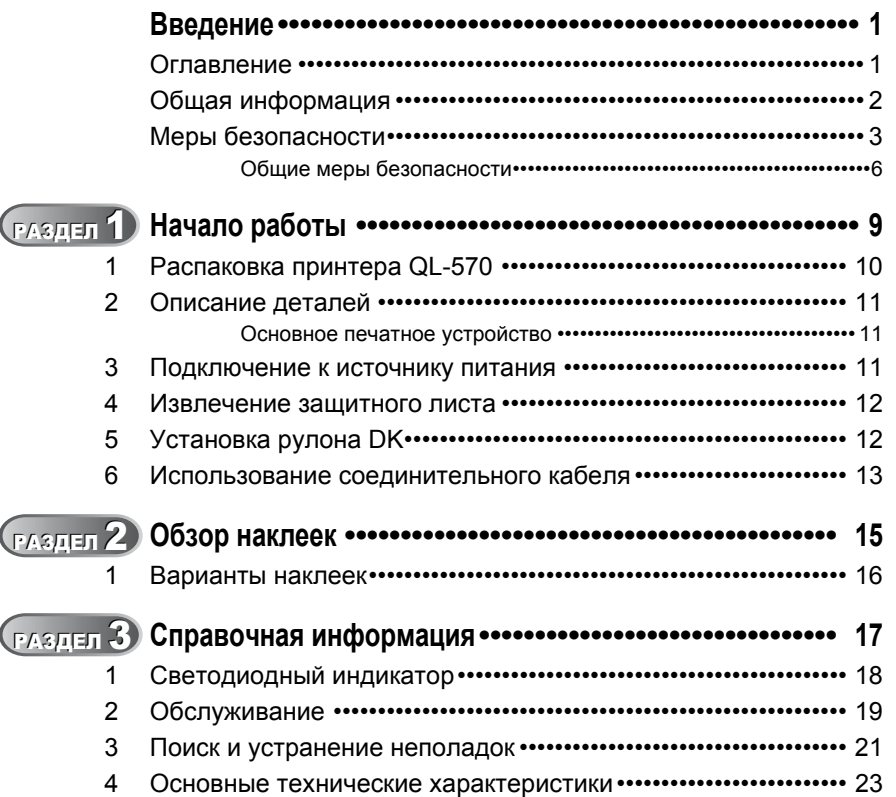

**РАЗДЕЛ 1**

1

### <span id="page-5-0"></span>**Общая информация**

### **Уведомление о компиляции и публикации**

Данное руководство составлено и опубликовано под контролем компании Brother Industries, Ltd. и включает последние описания и технические характеристики устройства.

Содержимое руководства и технические характеристики устройства могут быть изменены без предварительного уведомления.

Компания Brother оставляет за собой право без предупреждения изменять технические характеристики и сведения, указанные в руководстве, а также не несет ответственности за какой бы то ни было ущерб (в том числе косвенный), возникший в результате использования содержащейся в руководстве информации, в том числе в тех случаях, когда в ней присутствуют опечатки и прочие типографские ошибки. Снимки экрана, приведенные в руководстве, могут различаться в зависимости от операционной системы или модели принтера.

© Brother Industries, Ltd., 2014.

### **Товарные знаки**

Название Brother является зарегистрированным товарным знаком компании Brother Industries, Ltd.

© Brother Industries, Ltd., 2014. Все права защищены.

Microsoft, Windows Vista и Windows являются зарегистрированными товарными знаками корпорации Microsoft в США и других странах.

Apple, Macintosh и Mac OS являются товарными знаками компании Apple Inc., зарегистрированными в США и других странах.

Названия других ПО и продуктов, используемые в этом документе, являются товарными знаками или зарегистрированными товарными знаками соответствующих разработчиков.

Каждая компания, программное обеспечение которой упоминается в данном руководстве, обладает соответствующим лицензионным соглашением, регулирующим использование ее продуктов.

Все прочие названия марок и продуктов, упоминаемые в этом руководстве, являются зарегистрированными товарными знаками соответствующих владельцев.

### **Символы, используемые в руководстве**

Ниже представлены символы, которые употребляются в этом руководстве.

Этим символом обозначены важные сведения или указания, которые должны соблюдаться. Их невыполнение может привести к травмам, а также повреждению или неправильной работе устройства.

 $\mathscr P$  Этим символом обозначены сведения или указания, помогающие разобраться в работе устройства и использовать его более эффективно.

3

[Введение](#page-4-0)

Зведение

**РАЗДЕЛ 1**

### <span id="page-6-0"></span>**Меры безопасности**

Внимательно прочтите инструкции, изложенные в руководстве, и сохраните его для дальнейшего использования. Учитывайте все предупреждения и соблюдайте инструкции, указанные на устройстве.

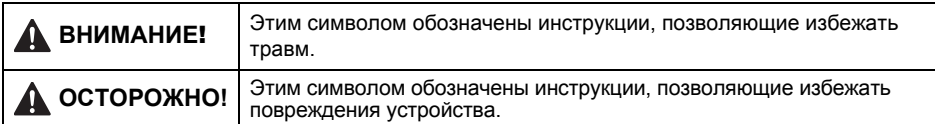

Также в руководстве используются приведенные ниже символы.

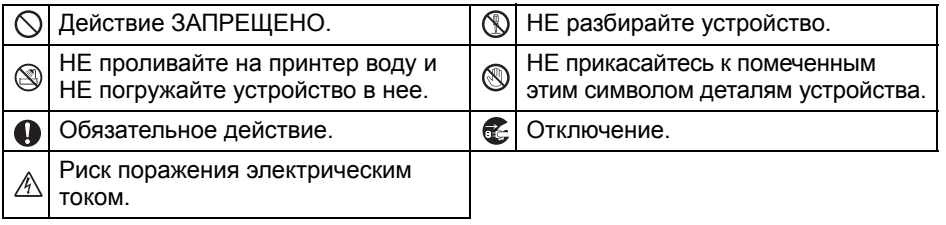

Ниже представлены инструкции по безопасному использованию устройства.

### **ВНИМАНИЕ!**

**Во избежание возгорания, поражения электрическим током или иных повреждений соблюдайте приведенные ниже инструкции.**

### **■Устройство**

- $\triangle$  Во время грозы незамедлительно прекратите эксплуатацию устройства и выньте шнур питания из розетки. Даже на расстоянии от прибора существует риск поражения электрическим током от молнии.
- Не прикасайтесь к металлическим деталям рядом с печатающей головкой руками или какими-либо предметами. Во время работы она сильно нагревается и остается горячей в течение некоторого времени после использования.
- $\bigcirc$  Правильно утилизируйте пластиковые пакеты и держите их в недоступном для детейместе. Не надевайте пакеты и не играйте с ними.
- Если во время использования или хранения принтера обнаружен необычный запах, нагрев, изменение цвета или деформация устройства либо другие нестандартные явления, незамедлительно прекратите его эксплуатацию, вынув шнур питания из розетки.
- **( Не разбирайте устройство.** По всем вопросам, касающимся осмотра, регулировки и ремонта устройства, обращайтесь в магазин, где оно было приобретено, или в ближайший официальный сервисный центр.
- $\bigcirc$  Не допускайте падения устройства и других силовых воздействий на него.

Начало работы

Справочная [информация](#page-20-0)

Справочная и кримация

### **ВНИМАНИЕ!**

- $\bigcirc$  Не держите и не поднимайте устройство за крышку отсека для рулона DK. Она может отсоединиться, что приведет к падению и повреждению принтера.
- Не допускайте попадания влаги на устройство.
- $\bigcirc$  Не эксплуатируйте принтер, если в него попала вода или посторонние предметы. Отключите шнур от сети питания и извлеките посторонний предмет. При необходимости обратитесь в магазин, где было приобретено устройство, или в ближайший официальный сервисный центр.
- $\bigcirc$  Не держите устройство одной рукой: оно может выскользнуть.
- Никогда не разбирайте устройство и не допускайте попадания на него влаги. Это может привести к поражению электрическим током или возгоранию.
- Не очищайте принтер разбавителем для краски, бензолом, спиртом и прочими органическими растворителями. Это может привести к повреждению поверхности устройства. Протирайте его только мягкой сухой тканью.
- Не ставьте на устройство тяжелые предметы и емкости с водой. При попадании в устройство посторонних предметов обратитесь в магазин, где оно было приобретено, или в ближайший официальный сервисный центр. Эксплуатация устройства, в которое попали посторонние предметы или вода, может привести к его повреждению или получению травм.

**Во избежание возгорания, поражения электрическим током или иных повреждений соблюдайте указанные ниже инструкции.**

#### Шнур питания

- Подключайте устройство только к тем источникам питания, которые соответствуют установленным техническим требованиям (220—240 В переменного тока).
- Используйте только входящий в комплект поставки шнур питания.
- Не прикасайтесь к шнуру питания и вилке мокрыми руками.
- $\bigcirc$  Не перегружайте электрические розетки и не подключайте шнур питания к поврежденным розеткам.
- Запрещено разрезать, повреждать и модифицировать шнур питания, а также ставить на него тяжелые предметы.
- $\bigcirc$  Не используйте поврежденный шнур питания.
- Правильно вставляйте шнур питания в электрическую розетку.
- Подключая шнур питания к розетке или отключая его от нее, всегда держитесь за вилку. Не тяните за шнур: это может привести к повреждению кабеля.

5

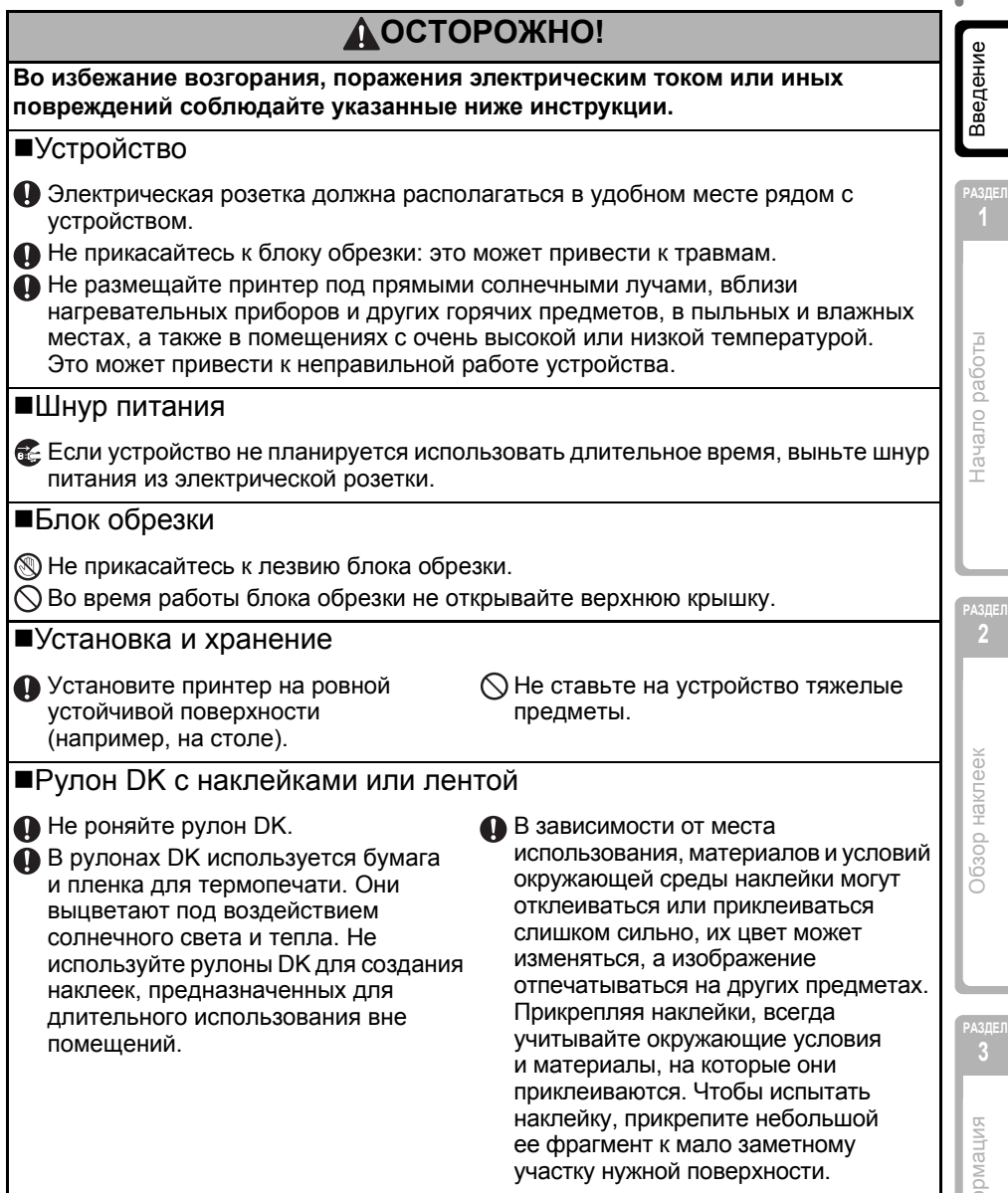

### <span id="page-9-0"></span>**Общие меры безопасности**

### Устройство

- Это устройство является высокоточным. Не допускайте его падения и других силовых воздействий на него.
- Не поднимайте устройство за крышку отсека для рулона DK. Она может отсоединиться, что приведет к падению и повреждению принтера.
- Устройство может неправильно работать вблизи телевизоров, радиоприемников и других приборов, которые вызывают электромагнитные помехи.
- Не вставляйте посторонние предметы в щель для вывода наклеек и USB-порт.
- Используйте только входящий в комплект поставки соединительный USB-кабель.
- Если устройство не планируется использовать длительное время, извлеките из него рулон DK.
- Не печатайте наклейки с открытой крышкой отделения для рулона DK.

### Шнур питания

• Устройство должно располагаться рядом со стандартной электрической розеткой, находящейся в удобном месте.

### Рулон DK с наклейками или лентой

- Используйте только подлинные принадлежности и расходные материалы Brother, обозначенные маркировкой  $\frac{px}{2}$  или  $\frac{px}{2}$ . Использование других принадлежностей и расходных материалов запрещено.
- Наклейки плохо крепятся к влажной, загрязненной и жирной поверхности, поэтому ее нужно заранее протереть.
- В рулонах DK используется бумага или пленка для термопечати, которая может выцветать или отклеиваться под воздействием ультрафиолетового излучения, ветра или дождя.
- Не подвергайте рулоны DK воздействию прямых солнечных лучей, высоких температур, сильной влажности и пыли. Храните их в прохладном темном месте. Используйте рулоны DK сразу после извлечения из упаковки.
- Не царапайте печатающую поверхность наклеек, а также не прикасайтесь к ней влажными, потными или смазанными кремом руками. Это может привести к изменению цвета или выцветанию наклеек.
- Запрещается прикреплять наклейки на людей, животных и растения.
- Поскольку конец рулона DK не прикреплен к катушке, последняя наклейка может быть обрезана неправильно. В этом случае извлеките остальные наклейки, вставьте новый рулон DK и повторно напечатайте последнюю наклейку. Примечание. Из-за возможности неправильной обрезки в рулонах DK может быть больше наклеек, чем указано на упаковке.
- Фрагменты удаляемых наклеек могут оставаться на поверхности. Прежде чем прикреплять новую наклейку, всегда удаляйте остатки предыдущих.
- В некоторых рулонах DK на наклейки нанесен постоянный клей. Такие наклейки сложно удалить.
- Прежде чем прикреплять наклейки на компакт- и DVD-диски, ознакомьтесь с соответствующими инструкциями к проигрывателю.
- Не прикрепляйте наклейки к дискам, которые будут использоваться в проигрывателях с приемными щелями (например, в автомобилях).
- Не пытайтесь удалить наклейки с дисков, потому что вместе с ними можно снять слой покрытия и повредить диски.
- Не прикрепляйте наклейки к компакт- и DVD-дискам, на которые нанесены изображения с помощью струйных принтеров, потому что наклейки легко отклеиваются от них. Если это произойдет во время использования диска, содержащиеся на нем данные могут быть утеряны или повреждены.
- Прикрепляйте наклейки к дискам только с помощью аппликатора, входящего в комплект поставки соответствующих рулонов. Несоблюдение этого правила может привести к повреждению проигрывателя.
- Пользователи несут полную ответственность за прикрепление наклеек к компакти DVD-дискам. Компания Brother не несет ответственности за утерю или повреждение данных в результате неправильного использования наклеек для дисков.

### Компакт-диск и программное обеспечение

- Не царапайте диск и не подвергайте его воздействию слишком высоких или низких температур.
- Не ставьте на компакт-диск тяжелые предметы и не применяйте излишнюю силу при обращении с ним.
- Используйте программное обеспечение, содержащееся на компакт-диске, только с данным устройством. Дополнительные сведения см. в лицензионном соглашении на компакт-диске. Это программное обеспечение можно установить на нескольких компьютерах (например дома, на работе и т. д.).

Начало работы

[Введение](#page-4-0)

Введение

**РАЗДЕЛ 1**

9

[Введение](#page-4-0)

Введение

**РАЗДЕЛ 1**

Начало работы

**РАЗДЕЛ 2**

Обзор наклеек

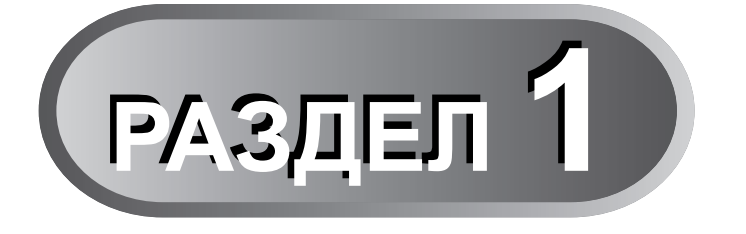

## <span id="page-12-0"></span>**Начало работы**

<span id="page-12-1"></span>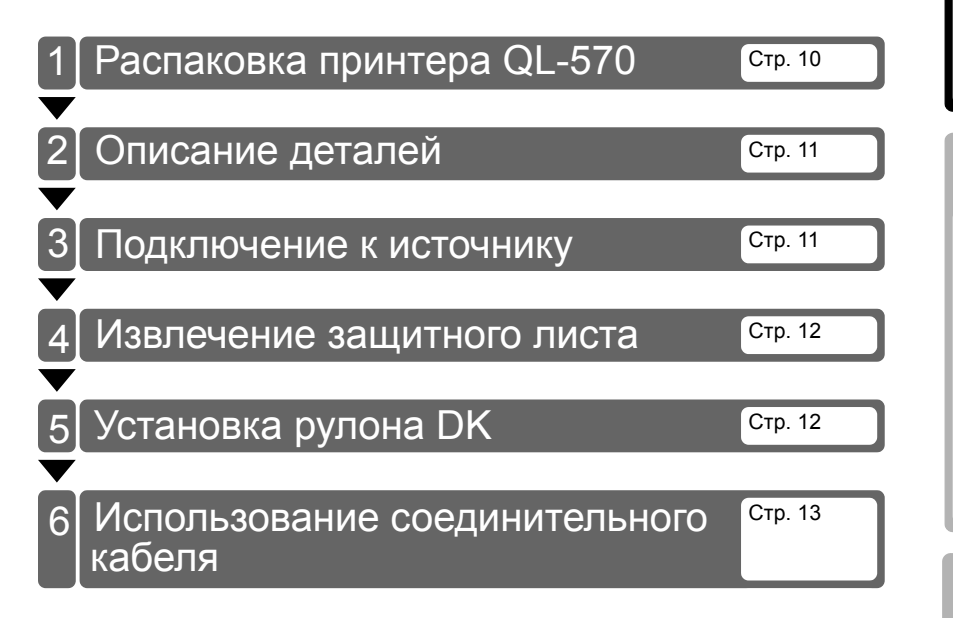

### <span id="page-13-0"></span>**1 Распаковка принтера QL-570**

Перед использованием принтера убедитесь в том, что комплект поставки содержит указанные ниже элементы. Если какие-либо комплектующие отсутствуют или повреждены, обратитесь к местному представителю компании Brother.

### **QL-570**

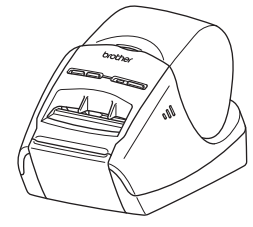

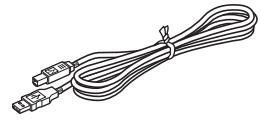

**USB-кабель Руководство пользователя**

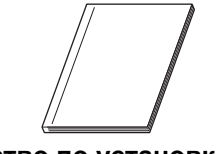

**Компакт-диск Руководство по установке программного обеспечения**

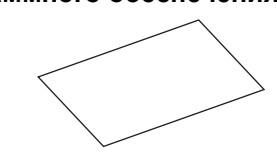

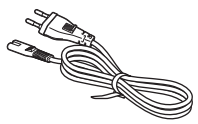

**Шнур питания (переменный ток) Руководство к ленте и наклейкам DK**

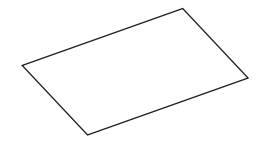

Формы вилок могут различаться в зависимости от страны.

### **Пробный рулон DK**

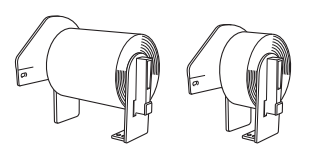

В комплект поставки принтера Brother QL-570 входят два пробных рулона:

- рулон со 100 стандартными вырезанными наклейками DK c адресами;
- рулон с долговечной цельной лентой DK (62 мм).

**Чистящий лист**

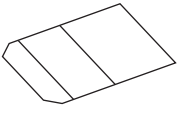

11

[Введение](#page-4-0)

Введение

**РАЗДЕЛ 1**

### <span id="page-14-0"></span>**2 Описание деталей**

### <span id="page-14-1"></span>**Основное печатное устройство**

### **Вид спереди Вид сзади**

Кнопка Кнопка Свето-<br>ПОДАЧИ ОБРЕЗКИ диоднь диодный ИНДИКА-ТОР Кнопка ПИТАНИЯ Крышка отделения для рулона DK Лоток для наклеек

Шнур питания USB-порт Разъем питания

### <span id="page-14-2"></span>**3 Подключение к источнику питания**

Подключите шнур питания к разъему на принтере QL-570, а затем к электрической розетке.

- Прежде чем подключать шнур к розетке, убедитесь в том, что на нее подается переменный ток напряжением 220—240 В.
	- После работы с принтером QL-570 всегда вынимайте шнур питания из розетки.
	- При отключении принтера от сети питания не тяните за шнур: это может привести к повреждению кабеля.

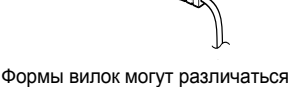

в зависимости от страны.

• Во время установки драйвера не подключайте принтер QL-570 к компьютеру, пока не получите соответствующее указание.

**РАЗДЕЛ**

начало работы

<span id="page-15-0"></span>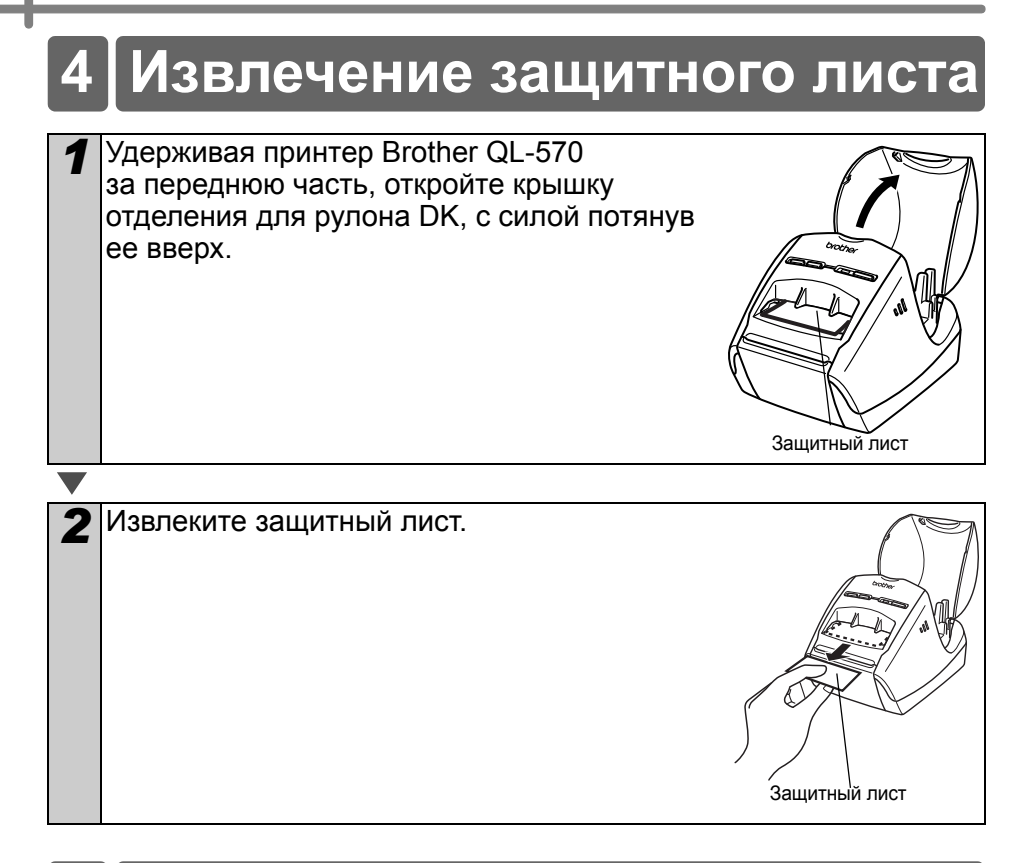

### <span id="page-15-1"></span>**5 Установка рулона DK**

*1* Выключите принтер QL-570, нажав и удерживая кнопку питания  $(2)$ ). Удерживая принтер Brother QL-570 за переднюю часть, откройте крышку отделения для рулона DK, с силой потянув ее вверх.

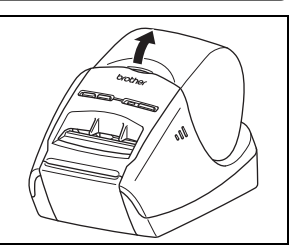

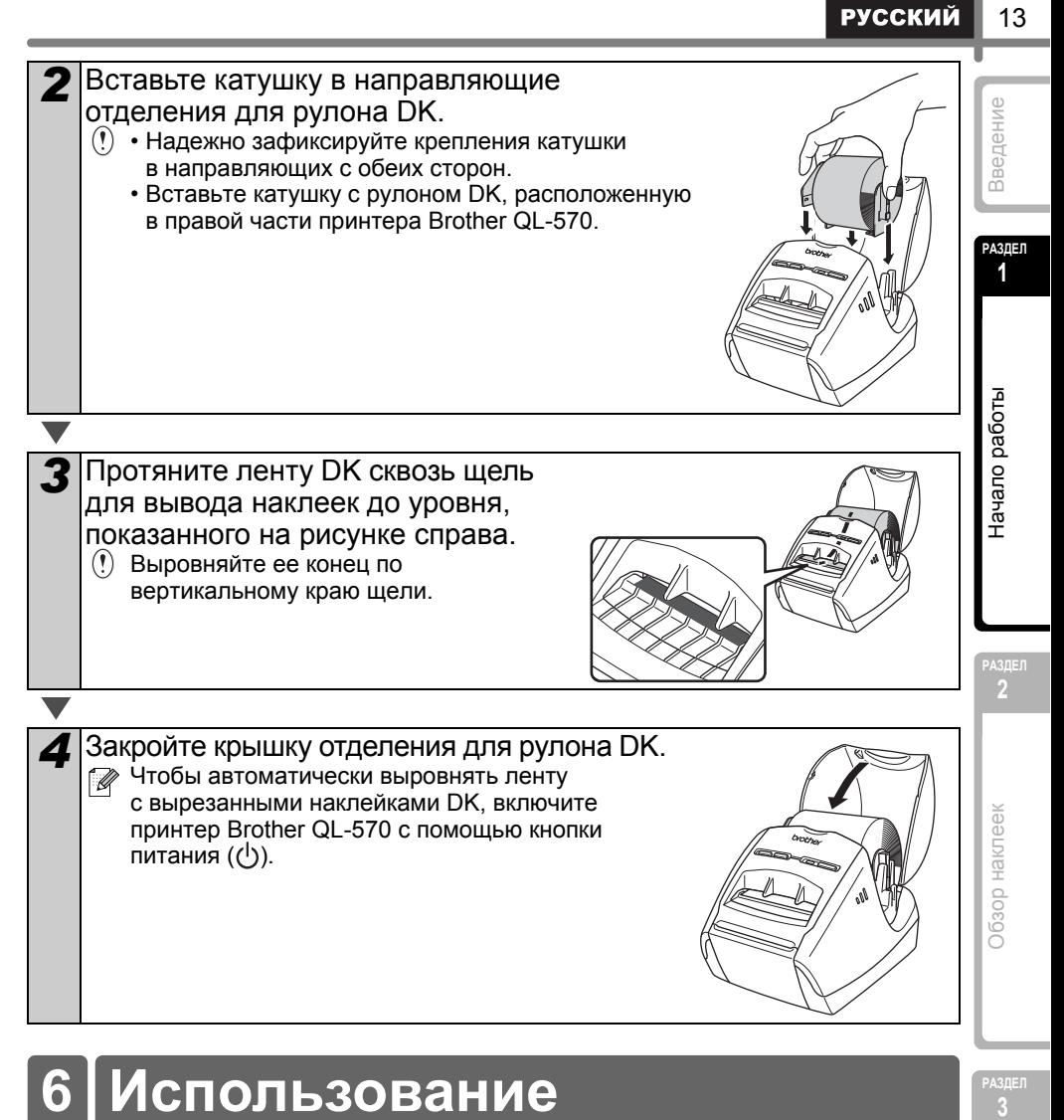

### <span id="page-16-0"></span>**6 Использование соединительного кабеля**

• Пользуйтесь только входящим в комплект поставки соединительным USB-кабелем.

### **Важно!**

Чтобы обеспечить соответствие требованиям стандарта электромагнитной совместимости (electromagnetic compatibility, EMC), при подключении через USB-интерфейс необходимо использовать только входящий в комплект поставки соединительный USB-кабель.

**РАЗДЕЛ**

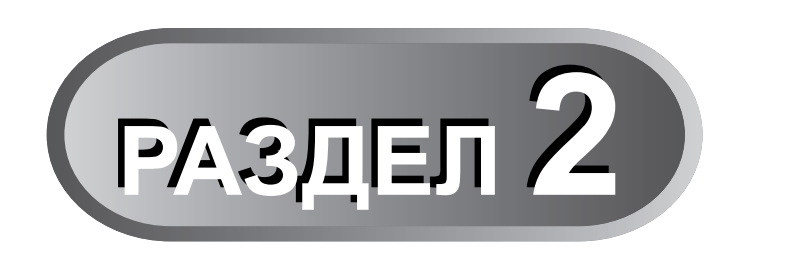

## <span id="page-18-2"></span>**Обзор наклеек**

<span id="page-18-1"></span><span id="page-18-0"></span>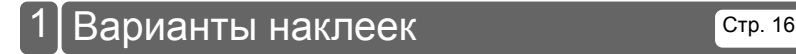

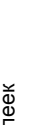

**РАЗДЕЛ 2**

Начало работы

15

**РУССКИЙ** 

[Введение](#page-4-0)

Введение

**РАЗДЕЛ**

Справочная и кримация Справочная [информация](#page-20-0)

**РАЗДЕЛ**

### <span id="page-19-0"></span>**1 Варианты наклеек**

Ниже представлены образцы наклеек, которые можно создать с помощью принтера Brother QL-570.

### **Выберите нужный тип наклеек.**

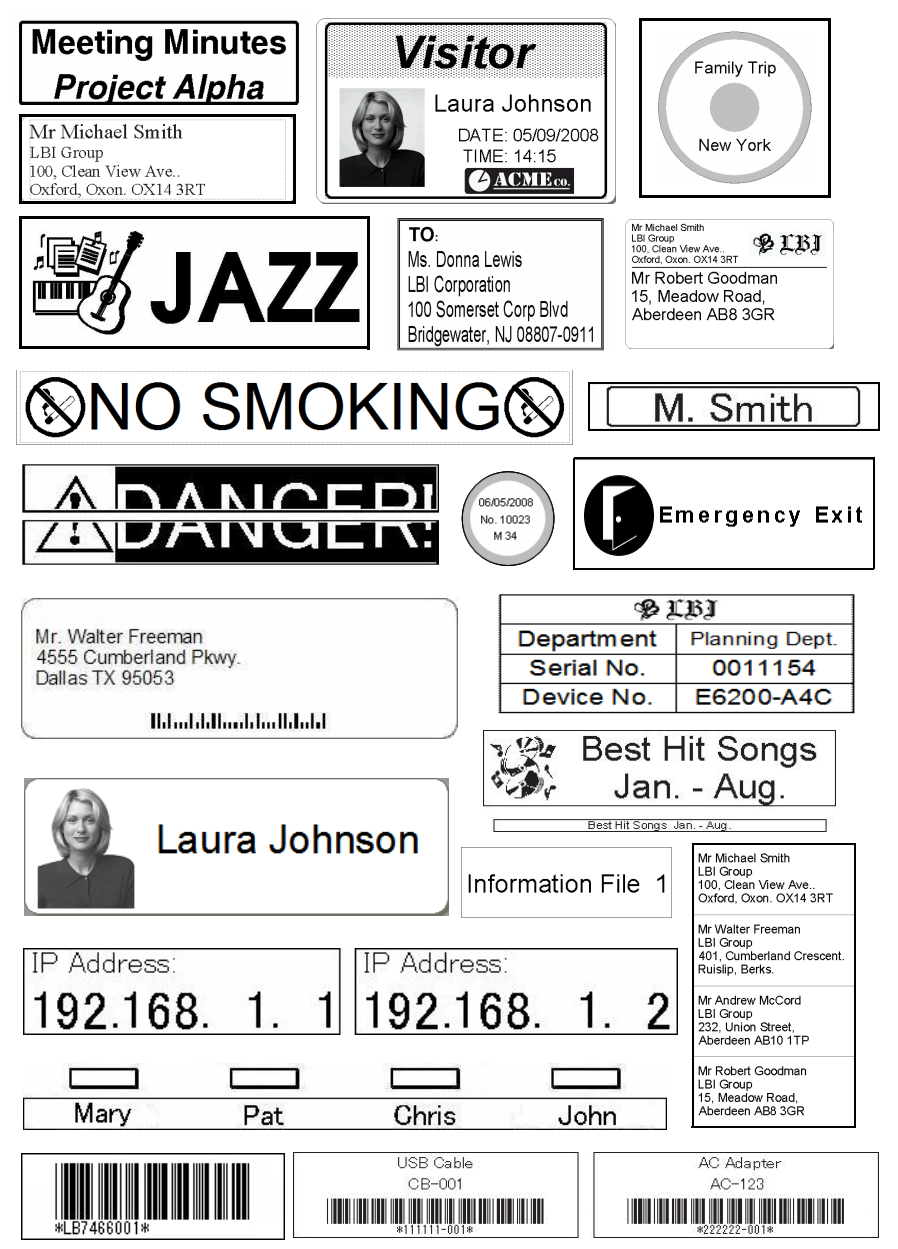

<span id="page-20-1"></span><span id="page-20-0"></span>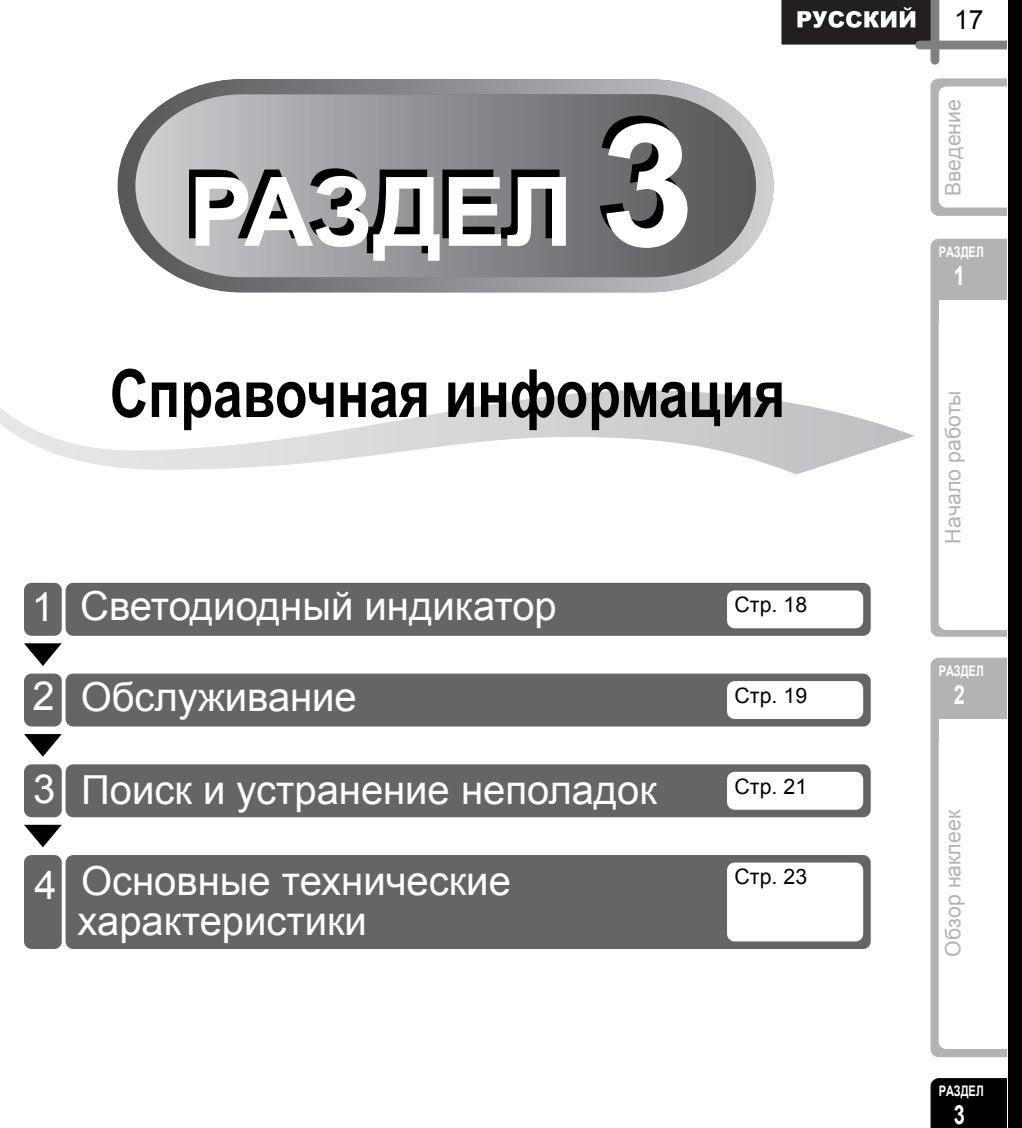

## <span id="page-21-0"></span>**1 Светодиодный индикатор**

### Сигналы светодиодного индикатора

### Сигналы светодиодного индикатора на принтере Brother QL указывают на текущее состояние устройства.

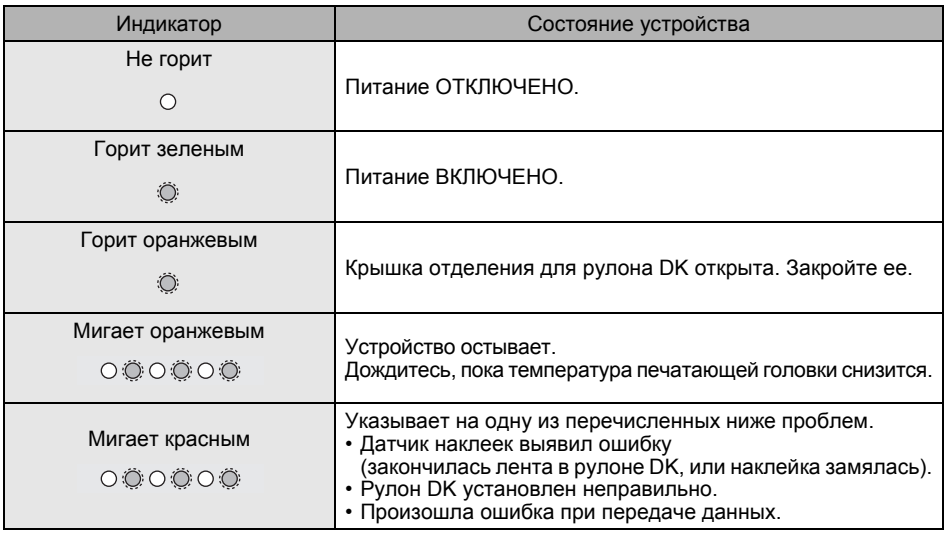

## <span id="page-22-0"></span>**2 Обслуживание**

Устройство должно обслуживаться по мере необходимости, однако в некоторых условиях это требуется делать чаще (например, при использовании в пыльных помещениях).

### Обслуживание печатающей головки

Используемый в этом устройстве рулон DK с бумагой для термопечати автоматически очищает печатающую головку. Это происходит, когда рулон проходит через нее во время печати и подачи наклеек.

### <span id="page-22-1"></span>Обслуживание ролика

Ролик очищается с помощью чистящего листа Brother DK-CL99, входящего в комплект поставки.

Не используйте для очистки чистящие листы других производителей. Это может привести к появлению царапин на ролике или к его неправильной работе.

*1* Выключите принтер QL-570, нажав <sup>и</sup> удерживая кнопку питания ((<sup>l</sup>)).

*2* Удерживая принтер Brother QL-570 за переднюю часть, откройте крышку отделения для рулона DK, с силой потянув ее вверх.

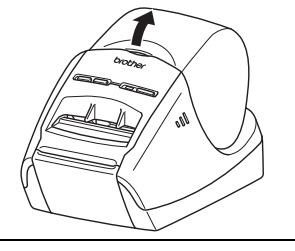

**РАЗДЕЛ 2**

Начало работы

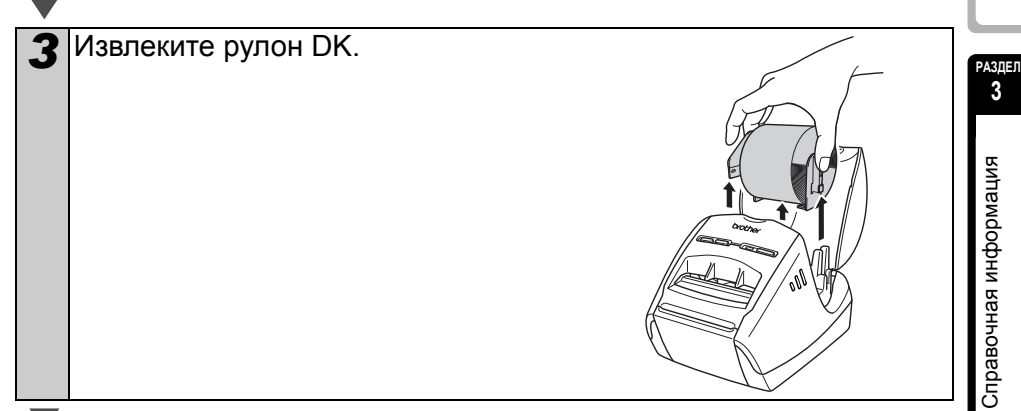

[Введение](#page-4-0)

Зведение

**РАЗДЕЛ 1**

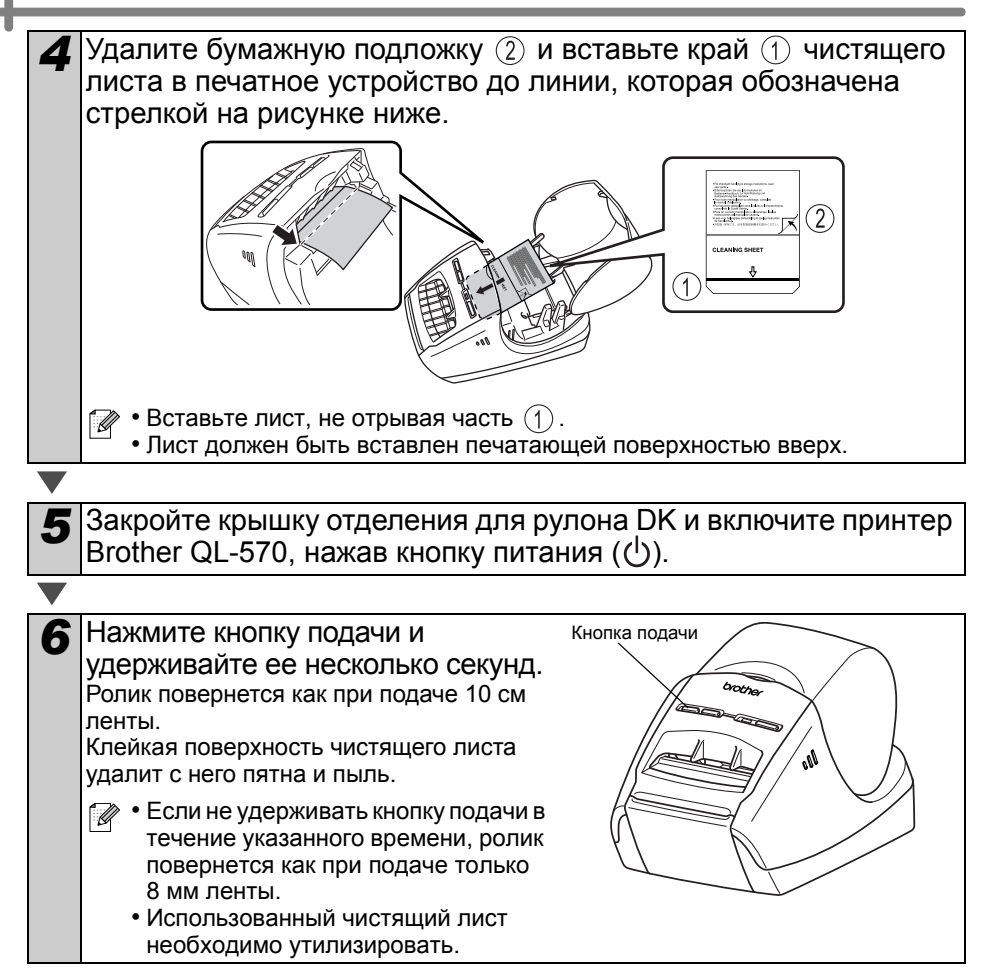

Обслуживание щели для вывода наклеек Если клей с наклеек попал в щель и привел к замятию, выньте шнур питания из розетки и протрите щель тканью, смоченной в этиловом или изопропиловом спирте.

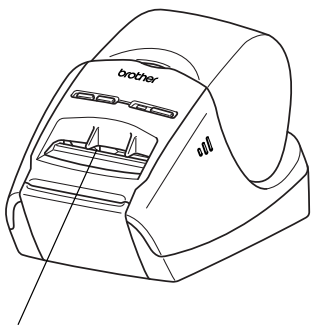

Щель для вывода наклеек

### <span id="page-24-0"></span>**3 Поиск и устранение неполадок**

#### Приведенные ниже инструкции помогают устранить проблемы, которые могут возникать при работе устройства.

### Возможные проблемы

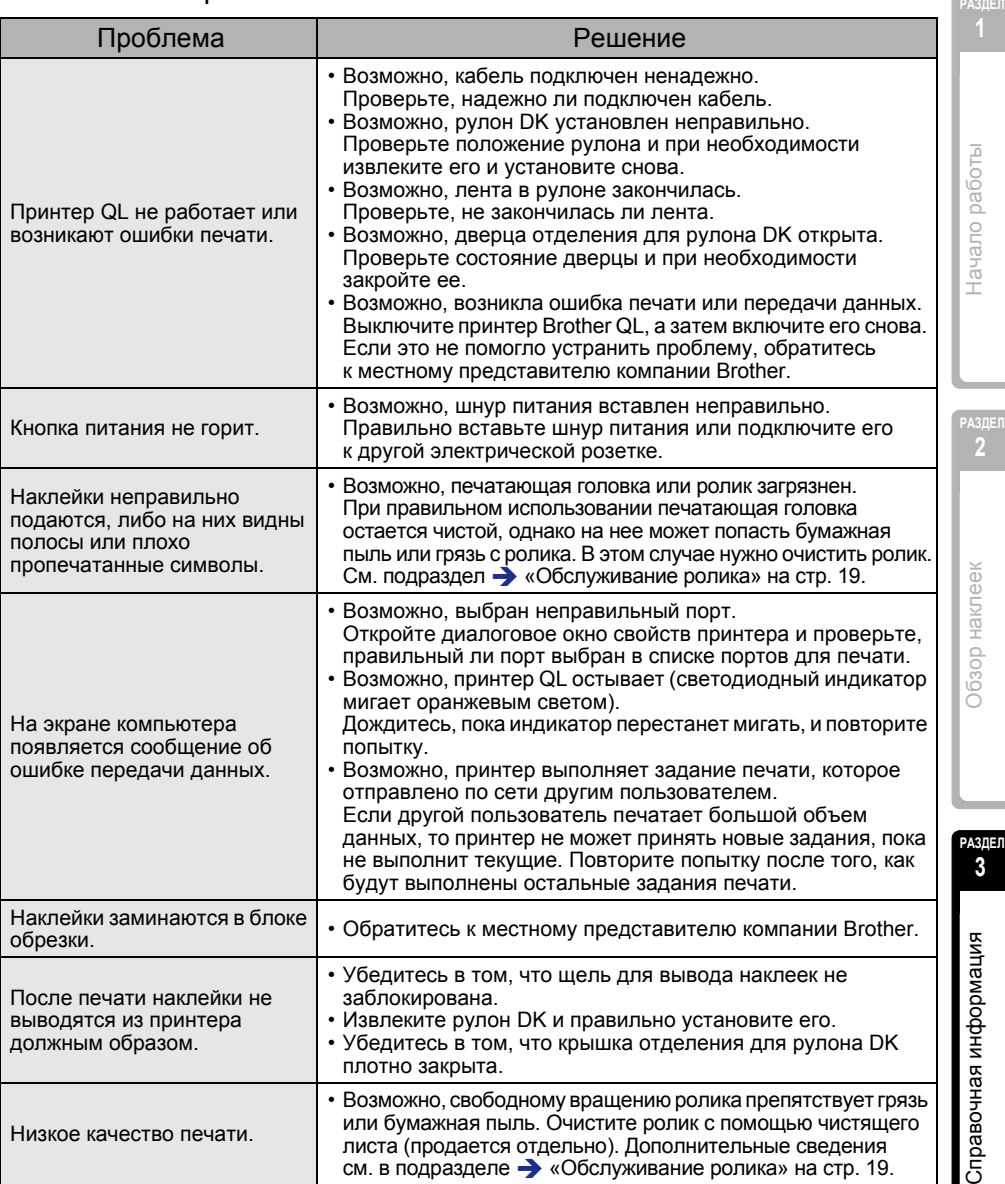

[Введение](#page-4-0)

Введение

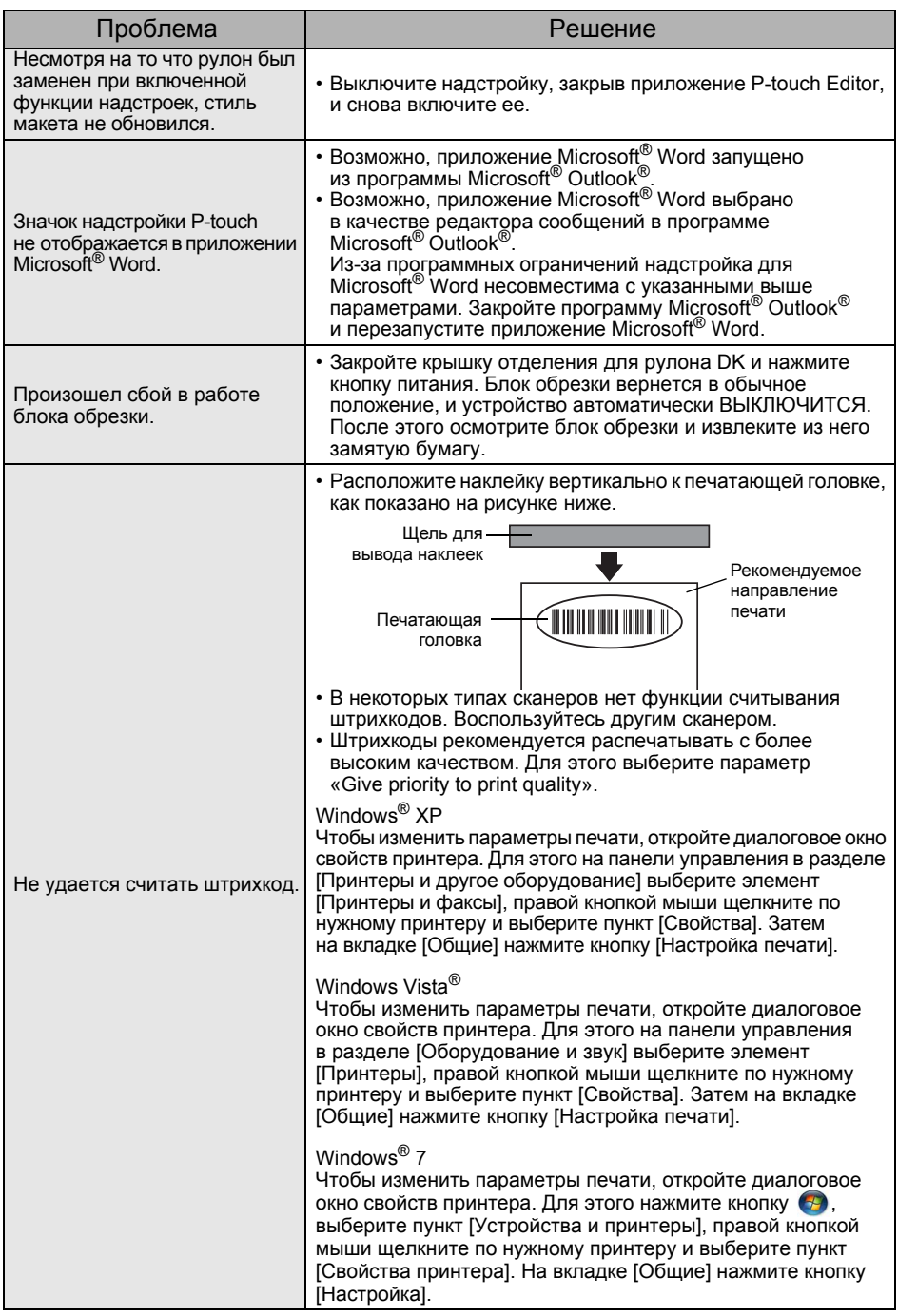

### <span id="page-26-0"></span>**4 Основные технические характеристики**

### Технические характеристики

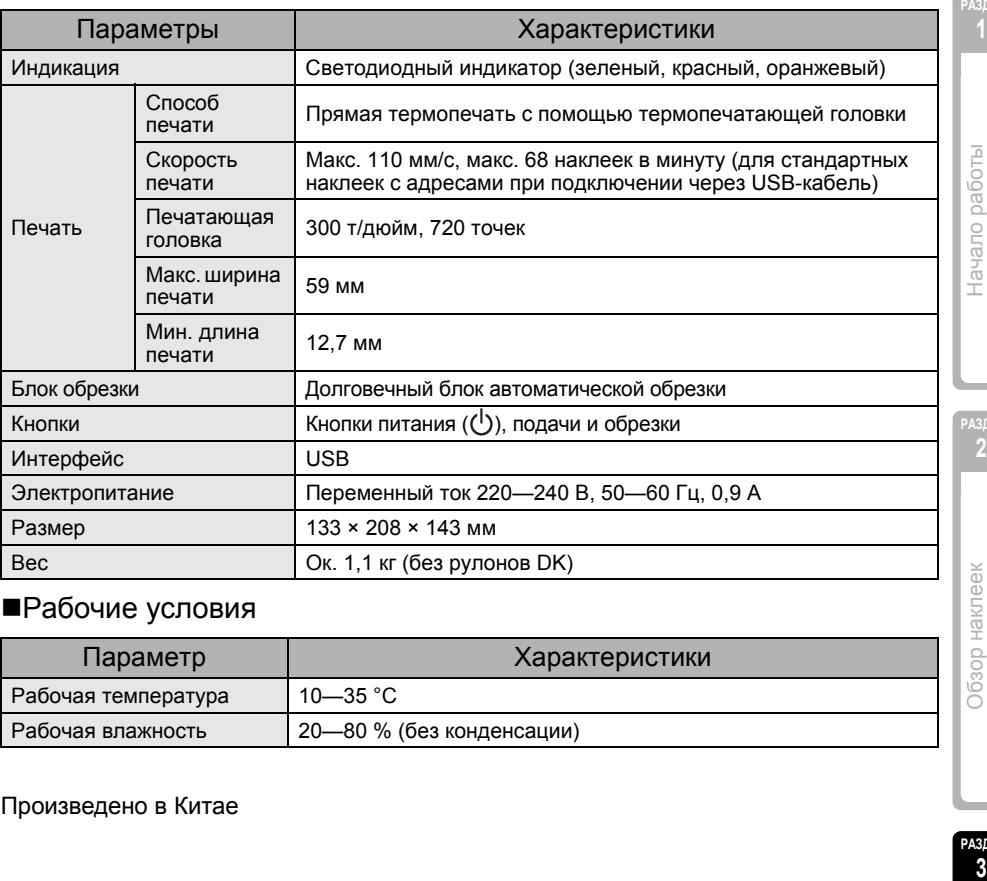

### Рабочие условия

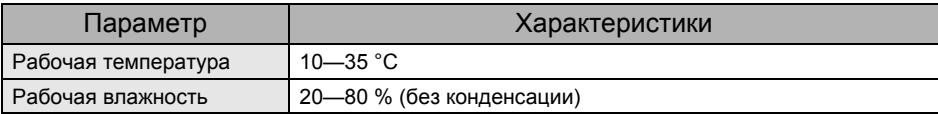

Произведено в Китае

23

**РАЗДЕЛ 1**

Начало работы

**РАЗДЕЛ 2**

Обзор наклеек

# brother

Напечатано в Китае LBD600001

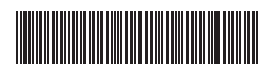